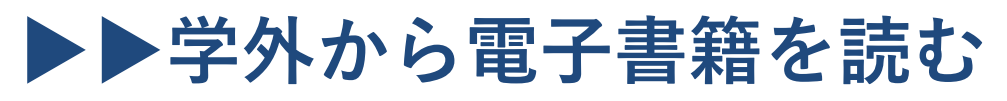

以下の手順で自宅・外出先などからKinoDenの電子書籍を読むことができます。

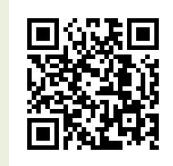

山形大学 KinoDen <https://kinoden.kinokuniya.co.jp/yulib/>

## **学外・スマホから利用する3ステップ**

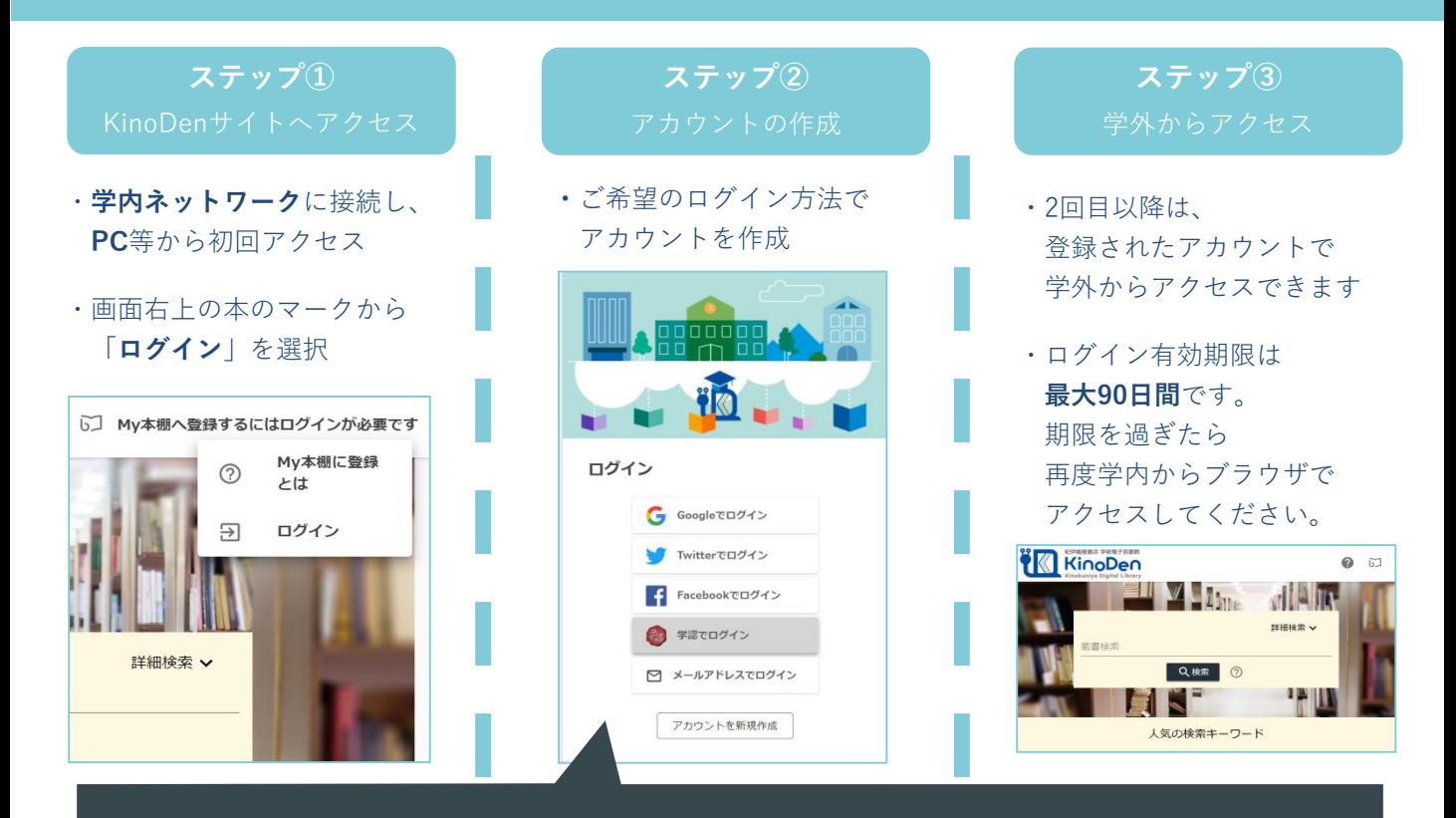

## **1 学認でログインする場合**

ステップ②で「**学認でログイン**」を選択**・パスワード** を入力してログイン \* 学認の場合はステップ①を省略し、学認ログイン画面から開始することができます

## **2 bReaderCloud アプリを使う場合**

ステップ②でご希望のログイン方法でアカウントを作成してログイン

## **※学認でログインする場合の注意※**

「学認でログイン」を選択すると、初回に学内ネットワーク内でアクセスしなくてもKinoDenを利用できますが アプリの利用(お気に入り書籍の本棚登録、しおり、マーカーなど)が出来なくなりますのでご注意ください。 **・アプリでより便利に読書、学習を行いたい…Googleなどの個人アカウントでログイン ・ブラウザで読むだけで良いので、今すぐ学外から使いたい…学認でログイン** がお勧めです。

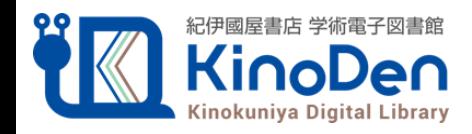